#### **Alarmtask: erstellen, aktivieren und deaktivieren**

# **1. Allgemeines**

IQONTROL NEO ist mit einem Alarm-Feature ausgestattet, das die Sicherheit Ihres zu Hause erhöht. Es kann sehr einfach konfiguriert und genutzt werden, und zwar zu Hause im eigenen Netzwerk oder auch im Remotemodus (von der Ferne). Die Auslöser und Aktionen des Alarms lassen sich individuell zusammenstellen.

Grundsätzlich ist zum Aktivieren/Deaktivieren des Alarms die Eingabe einer PIN notwendig. Darüber hinaus kann eine Zeitverzögerung eingestellt werden, wann der Alarm scharf geschaltet wird, nachdem die Aktivierungs-PIN eingegeben wurde. Das ist bspw. dann sinnvoll, wenn Sie einen Bewegungssensor einsetzen und nach dem Scharfschalten noch einige Zeit benötigen, um aus dem Detektionsbereich des Sensors zu gelangen.

## **2. Alarmtask anlegen**

#### **2.1 Alarmtask auf einem Gateway der V6er Serie anlegen**

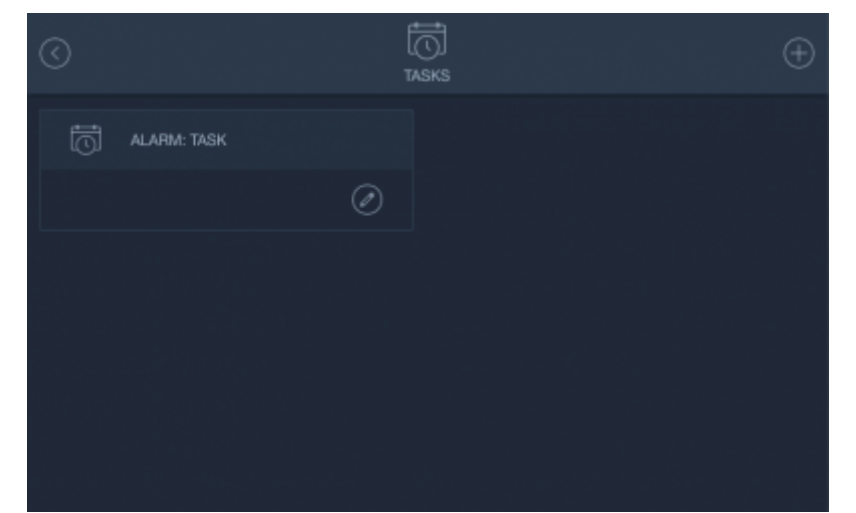

Unter Ihren Tasks (Hauptmenü –> Tasks) ist automatisch ein Alarmtask vorangelegt. Dieser kann von Ihnen selbst definiert, also mit Auslöser und Aktion versehen werden. Definieren Sie Ihren Alarmtask nach dem selben Prinzip, wie einen normalen Task. Wie Sie hier vorgehen, erfahren Sie unter [Tasks](https://doku.mediola.com/doku.php?id=de:iqontrol_neo:tasks) [erstellen.](https://doku.mediola.com/doku.php?id=de:iqontrol_neo:tasks)

### **2.2 Alarmtask auf einem V5 Plus anlegen**

Auf dem V5 Plus ist kein Alarmtask vorangelegt, da Sie hier beliebig viele Ihrer eigenen Tasks als Alarmtask deklarieren können. Legen Sie daher bitte zunächst Ihren Alarmtask als ganz normalen Task an. Wie Sie hier vorgehen, erfahren Sie im [Kapitel Tasks erstellen](https://doku.mediola.com/doku.php?id=de:iqontrol_neo:tasks).

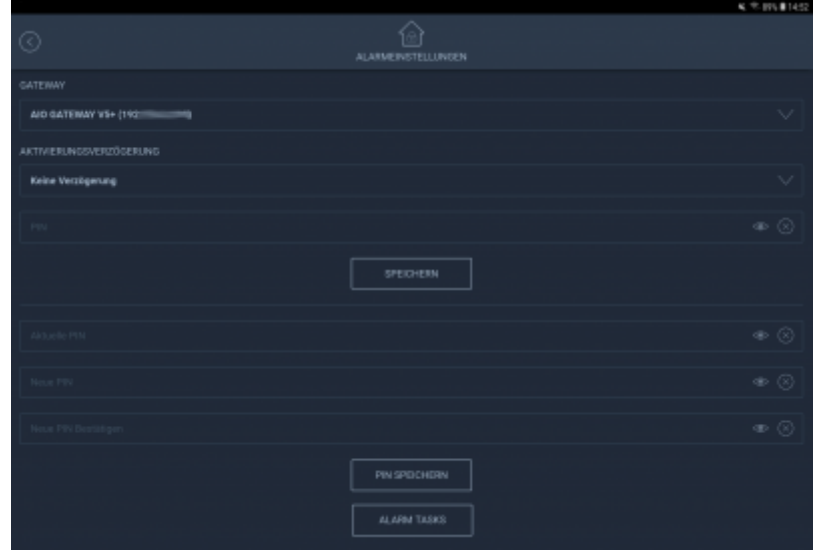

Um auf dem V5 Plus einen Alarmtask anzulegen, öffnen Sie das Hauptmenü, tippen hier auf Einstellungen und selektieren anschließend Alarm. Scrollen Sie hier nach ganz unten und tippen auf Alarm Tasks.

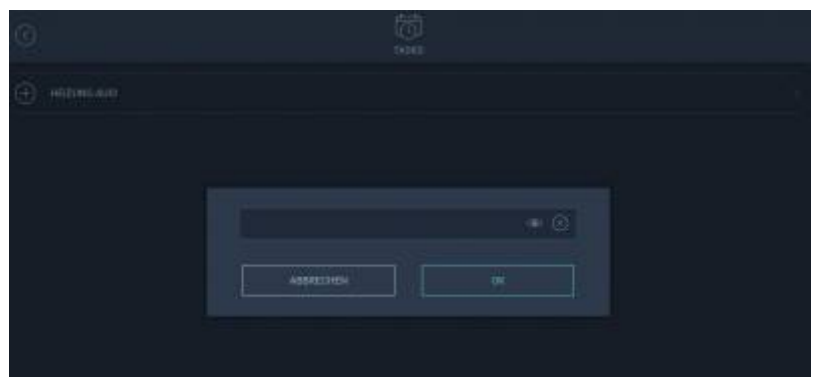

Nun können Sie innerhalb Ihrer bisher angelegten Tasks jeden Task als Alarmtask definieren, indem Sie auf das Plus-Symbol neben dem entsprechenden Task klicken. Geben Sie anschließend die 4 stellige PIN ein, um die Alarmtask-Zuweisung zu verifizieren. Der voreingestellte PIN ist "0000".

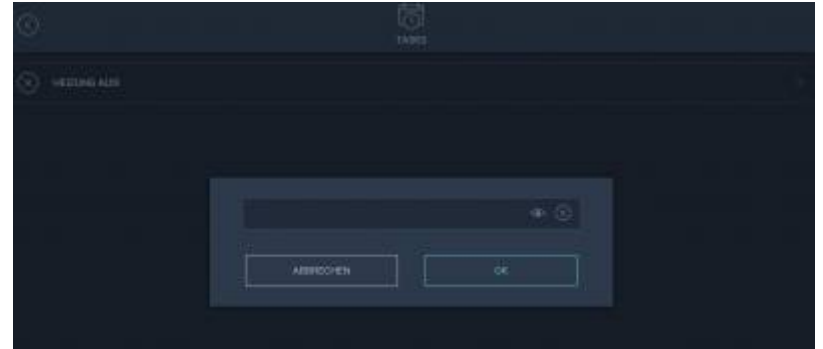

Um die Alarmtask-Zuweisung später wieder zu lösen, tippen Sie erneut unter Hauptmenü –> Einstellungen –> Alarm auf Alarm Tasks und tippen anschließend auf das X-Symbol neben Ihrem Alarmtask. Verifizieren Sie das Lösen der Alarmtask-Zuweisung anschließend erneut mit Ihrer PIN.

## **3. Alarm-PIN und Zeitverzögerung einstellen**

In den Voreinstellungen ist die PIN des Tasks automatisch auf "0000" und die

Aktivierungsverzögerung auf "Keine Verzögerung" gesetzt, d. h. der Alarm kann mit der PIN "0000" aktiviert und deaktiviert werden und beim Aktivieren des Alarms wird der Alarm ohne Verzögerung sofort aktiviert.

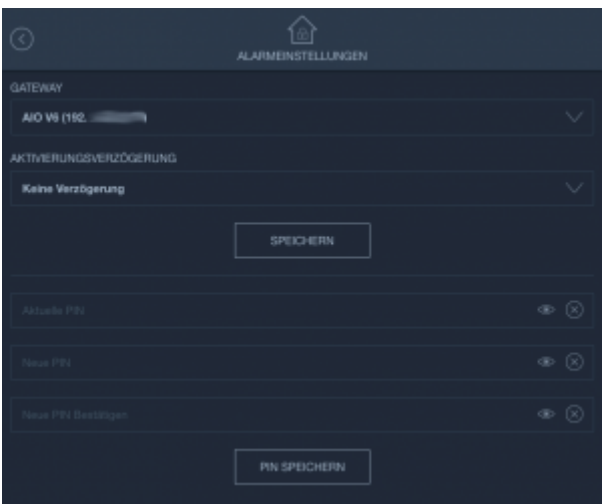

Um Ihre persönliche PIN und die Zeitverzögerung einzustellen, öffnen Sie das Hauptmenü, tippen hier auf Einstellungen und selektieren anschließend Alarm.

Achtung: Sollten Sie Ihre PIN vergessen, kann diese nicht wiederhergestellt werden und ein Zurücksetzen des Gateways auf Werkseinstellungen ist notwendig.

## **4. Alarmtask aktivieren und deaktivieren**

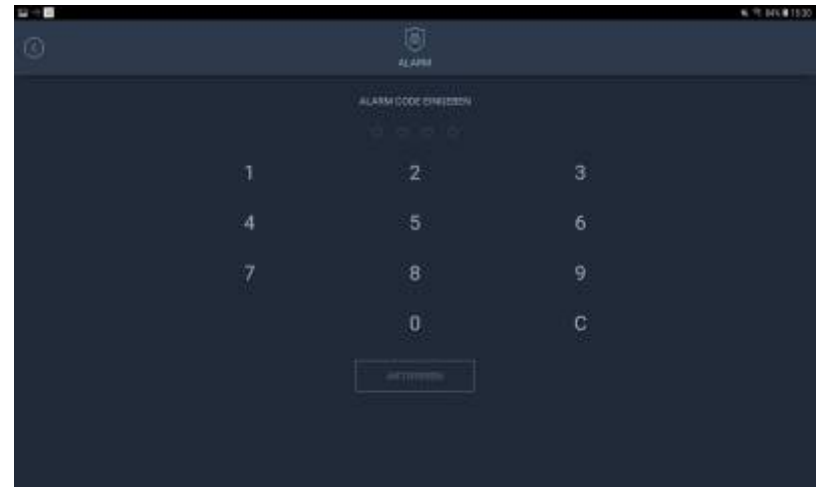

Um Ihren Alarmtask in IQONTROL NEO zu aktivieren oder zu deaktivieren, tippen Sie auf der Startseite auf die Kachel Alarm. Geben Sie anschließend Ihre 4-stellige Alarm-PIN ein und tippen auf aktivieren bzw. deaktivieren. Der Status Ihres Alarmtasks wird auf der Startseite in der Kachel Alarm visualisiert:

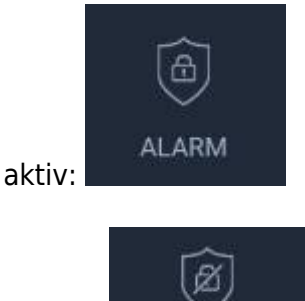

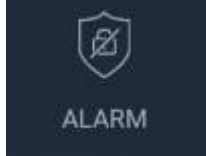

inaktiv:

Wenn eine Aktivierungsverzögerung eingestellt ist, fängt diese nach dem Drücken des Aktivieren-Buttons an rückwärts zu zählen. Nach Ablauf der Zeit wird der Alarm aktiviert und ein erfolgreiches Aktivieren wird durch aktives Alarm-Symbol in der Alarm-Kachel der Startseite visualisiert. Befinden Sie sich im Remotemodus, gibt es keine Aktivierungsverzögerung. Dieses Feature ist im Remotemodus deaktiviert und der Alarm wird sofort aktiviert.

From: <https://doku.mediola.com/> - **Dokumentationen**

Permanent link: **[https://doku.mediola.com/doku.php?id=de:iqontrol\\_neo:alarm](https://doku.mediola.com/doku.php?id=de:iqontrol_neo:alarm)**

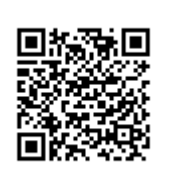

Last update: **2019/04/18 13:07**